# <span id="page-0-0"></span>Allegato 1: Istruzioni per produrre un documento PDF/A accessibile

## Sommario

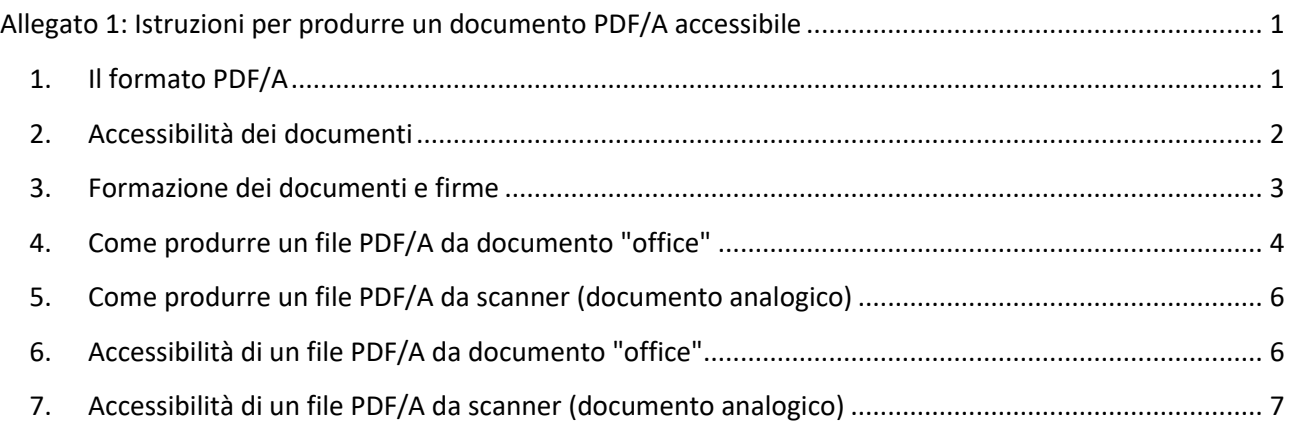

## <span id="page-0-1"></span>1. Il formato PDF/A

**.** 

Il formato PDF/A (PDF for Archiving) è una versione standardizzata di PDF specializzato per la conservazione digitale nel lungo periodo dei documenti informatici<sup>1</sup>. Garantisce che i documenti possano essere aperti anche nel futuro senza bisogno di particolari software che negli anni potrebbero diventare obsoleti o non più supportati.

La caratteristica del PDF/A è che le informazioni necessarie per la visualizzazione del documento devono essere incorporate nel documento stesso. Queste comprendono oltre ai contenuti (testi, immagini e grafica), anche i font di caratteri, i colori e le informazioni necessarie per l'apertura del documento.

Il documento prodotto non deve contenere macro o contenuti dannosi.

Lo standard PDF/A si è evoluto negli anni e ne sono state create varie versioni aumentando la possibilità di incorporare nuovi formati di file all'interno dello stesso PDF (es. immagini JPEG quando si crea un PDF da scanner). Nel dettaglio:

- ISO 19005-1 (PDF/A-1), rilasciata nel 2005, permette la creazione di file PDF/A basati sulla versione 1.4 di PDF. Solo testo
- ISO 19005-2 (PDF/A-2), rilasciata nel 2011, estende la compatibilità fino alla versione 1.7 di PDF, e permette di includere nel documento immagini, video e audio
- ISO 19005-3 (PDF/A-3), rilasciata nel 2012, basata sempre sulla versione 1.7 di PDF, permette di includere qualunque file all'interno del documento

Indipendentemente dalla versione sono stati definiti alcuni livelli di conformità:

<sup>1</sup> Vedi allegato "Formati" alle regole tecniche del documento informatico, D.P.C.M. 13 novembre 2014. http://www.agid.gov.it/sites/default/files/leggi\_decreti\_direttive/dpcm\_13\_11\_2014\_allegato\_2\_formati.pdf

- b (base) ha l'obiettivo di garantire la riproduzione affidabile dell'aspetto visivo del documento
- a (accessibile) include tutti i requisiti di "b" aggiungendo il vincolo dell'inclusione della struttura del documento (per questo motivo questo standard è anche noto come "tagged"). In Microsoft Word è possibile aggiungere il "Tag per la struttura del documento per l'accessibilità" quando si salva un file in PDF
- u (unicode) include tutti i requisiti di "b" aggiungendo il vincolo che tutti i caratteri devono avere un equivalente Unicode.

Quindi possiamo avere PDF/A-3b, PDF/A-3a o PDF/A-3u, (PDF/A-1 ha solo a e b)

## **Verifica della conformità PDF/A:**

- 1) Adobe Acrobat Reader (o eventualmente Professional): il classico lettore PDF, presente sulla maggior parte dei computer, mette a disposizione uno strumento semplice per definire se il nostro file è effettivamente un PDF/A. All'apertura di un file .pdf se verrà mostrato il messaggio "Il file è conforme allo standard PDF/A" (o simile), il documento è un PDF/A. Se non viene mostrato nessun messaggio, il documento non è un PDF/A.
- 2) Online: collegarsi all'indirizzo https://www.pdf-online.com/osa/validate.aspx scegliere il file da caricare ("Select file to validate"), il risultato dirà se il file è conforme o meno (es. "Compliance pdfa-1a").

## <span id="page-1-0"></span>2. Accessibilità dei documenti

Il livelli PDF/A-1a, PDF/A-2a e PDF/A-3a richiedono che il documento sia anche accessibile<sup>2</sup>. Col termine accessibilità si intende la capacità dei sistemi informatici di erogare servizi e fornire informazioni fruibili senza discriminazioni anche da parte di coloro che a causa di disabilità necessitano di tecnologie assistive (ad esempio lettori di schermo, ingranditori di schermo, tastiere braille, sistemi di puntamento).

Un file PDF che corrisponda alle richieste delle linee guida per l'accessibilità potrà essere letto con uno screen reader, i contenuti potranno essere sottoposti a ingrandimenti senza perdita di informazioni o dover ricorrere alla barra di scorrimento orizzontale del reader (PDF "flessibile"), sarà possibile cambiare i colori di testo e sfondo liberamente, sarà dotato di segnalibri e di un corretto ordine di lettura.

Più precisamente per essere considerato accessibile un file PDF deve avere le seguenti caratteristiche:

- il documento deve essere un testo e non un'immagine che rappresenti un testo (scansione);
- la struttura del documento deve essere delineata da tag che identifichino in modo chiaro le parti del testo (esempio titoli, sottotitoli, elenchi puntati);
- l'ordine di lettura deve essere chiaro e facile da seguire;
- un testo descrittivo alternativo deve essere disponibile per ogni elemento grafico, link, modulo;
- devono essere presenti elementi di aiuto alla navigazione oltre ai link, alle intestazioni e alla descrizione dei contenuti delle tabelle;
- deve essere specificata la lingua del documento;

**.** 

<sup>2</sup> Vedi "Criteri e metodi per la verifica tecnica e requisiti tecnici di accessibilità previsti dalla legge 9 gennaio 2004, n. 4." http://www.agid.gov.it/dm-8-luglio-2005-allegato-A

#### *Linee guida operative per la pubblicazione dei documenti all'albo on- line*

#### *dell'Università degli Studi di Padova*

• il documento deve usare font che permettano la conversione dei caratteri in testo;

#### **Verifica accessibilità:**

**.** 

1) Microsoft Word: con il pulsante "Verifica accessibilità" nella scheda "Revisione" sulla barra multifunzione (Word 2013-2016 e Office 365). Ogni problema viene classificato come Errore, Avviso o Suggerimento.

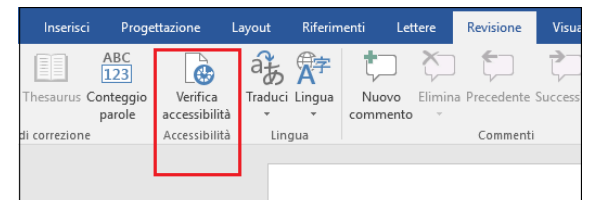

2) Adobe Acrobat Professional (solo a pagamento): scegliere Strumenti -> Accessibilità. Il set di strumenti Accessibilità viene visualizzato nella barra degli strumenti secondaria. Nella barra degli strumenti secondaria, fare clic su Controllo completo.

## <span id="page-2-0"></span>3. Formazione dei documenti e firme

Nel CAD (Codice dell'Amministrazione Digitale) viene indicato esplicitamente che le pubbliche amministrazione formano i propri documenti come documenti informatici firmati digitalmente. Vedi:

- Art. 40 comma 1: "Le pubbliche amministrazioni formano gli originali dei propri documenti, inclusi quelli inerenti ad albi, elenchi e pubblici registri, con mezzi informatici secondo le disposizioni di cui al presente codice e le regole tecniche di cui all'articolo 71."
- Art. 24 comma 2: "l'apposizione di firma digitale integra e sostituisce l'apposizione di sigilli, punzoni, timbri, contrassegni e marchi di qualsiasi genere ad ogni fine previsto dalla normativa vigente".

## **Per questo motivo si suggerisce a tutte le strutture di Ateneo di formare documenti accessibili con strumenti informatici (es. col pacchetto Microsoft Office), salvarli come file PDF/A e firmarli digitalmente con firma PDF (Pades)<sup>3</sup> .**

La firma PDF, a differenza della firma P7M (Cades), permette una maggiore fruibilità dei file, perché possono essere visualizzati direttamente con lettori di file PDF (es. Acrobat Reader), senza dover utilizzare altri strumenti per estrarre il contenuto dei file firmati (es. ArubaSign o Dike).

Nell'eventualità che non si possa produrre un documento informatico, ma solamente un documento analogico con firma autografa, si deve procedere con la copia informatica del documento analogico prima di richiedere la pubblicazione all'albo. Anche in questo caso si può produrre un file PDF/A e cercare di renderlo parzialmente accessibile

<sup>3</sup> http://www.agid.gov.it/agenda-digitale/infrastrutture-architetture/firme-elettroniche/firma-pdf

## <span id="page-3-0"></span>4. Come produrre un file PDF/A da documento "office"

Con gli attuali strumenti "office" è possibile produrre facilmente file PDF/A a partire da documenti Microsoft Office (.docx), Open Office (.odt) e anche da file PDF (non PDF/A), senza dover acquistare Acrobat Professional.

• **Microsoft Office:** dalla voce del menù *Salva con nome* cambiare il formato di default selezionando il formato *PDF (\*.pdf)*. Per essere certi che il formato selezionato sia il PDF/A, cliccare sul pulsante *Opzioni...* e assicurarsi che sia selezionata la voce "*Conforme a PDF/A*".

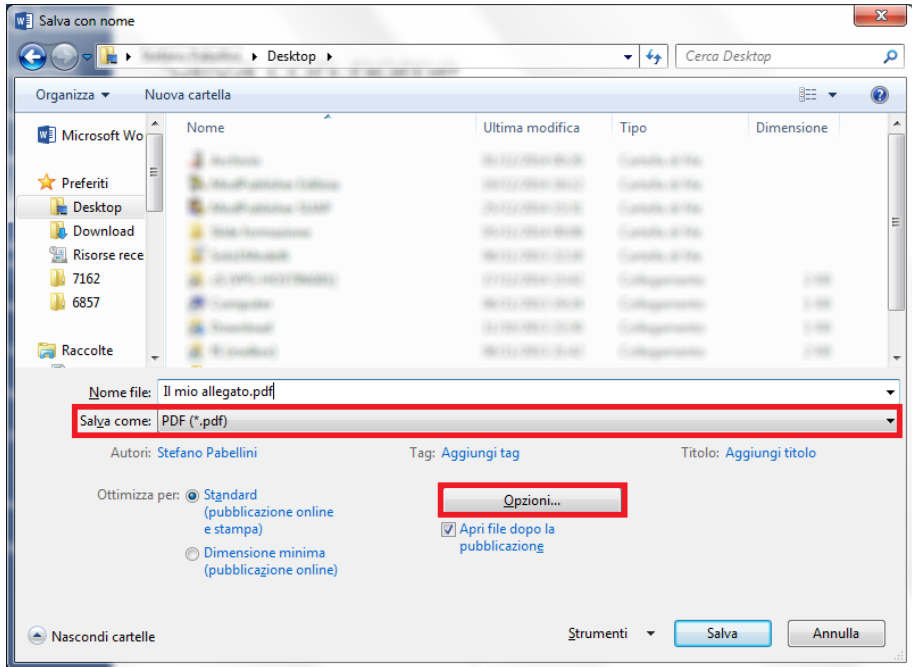

• **Open Office:** dalla voce del menù *File* cliccare su *Esporta nel formato PDF.* Nella finestra di dialogo *Opzioni PDF* selezionare la voce "*PDF/A-1*" e poi cliccare su *Esporta*.

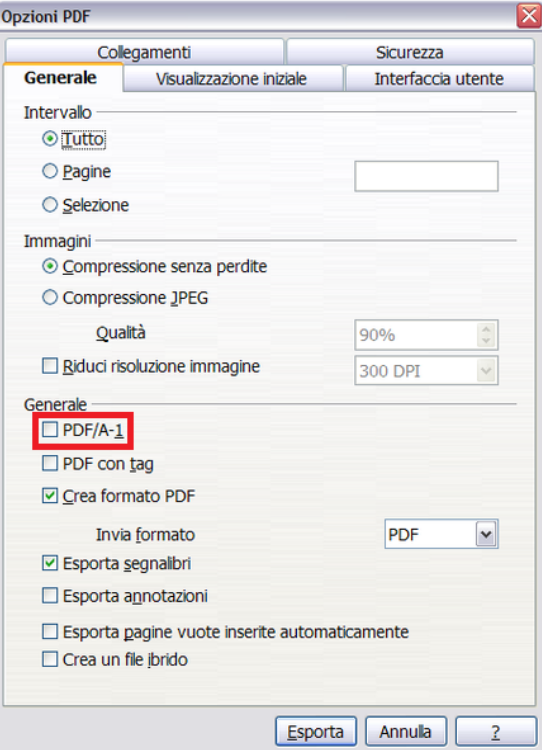

• **PDFCreator:** è utile non solo per produrre file PDF/A da qualsiasi tipo di documento, ma in particolare può essere usato per trasformare file PDF in PDF/A. Dopo aver installato sul computer PDFCreator<sup>4</sup>, il sistema renderà automaticamente disponibile una stampante virtuale elencata tra quelle disponibili da tutte le funzioni di stampa di *Windows*. Per generare il documento in formato PDF/A scegliere PDFCreator come stampante, inserire il titolo del documento del file e cliccare sul pulsante *Salva*. Per essere sicuri che il formato selezionato sia il PDF/A, cliccare sul pulsante *Impostazioni.*

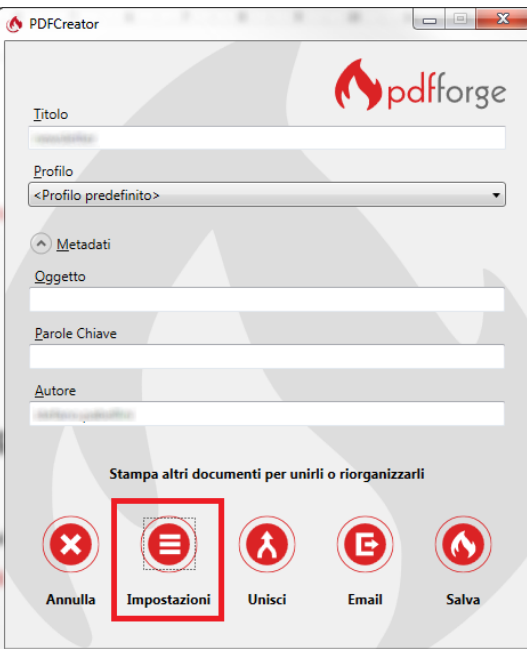

Assicurarsi che all'interno del menù "*Salva*" il formato del file predefinito sia "*PDF/A-1*".

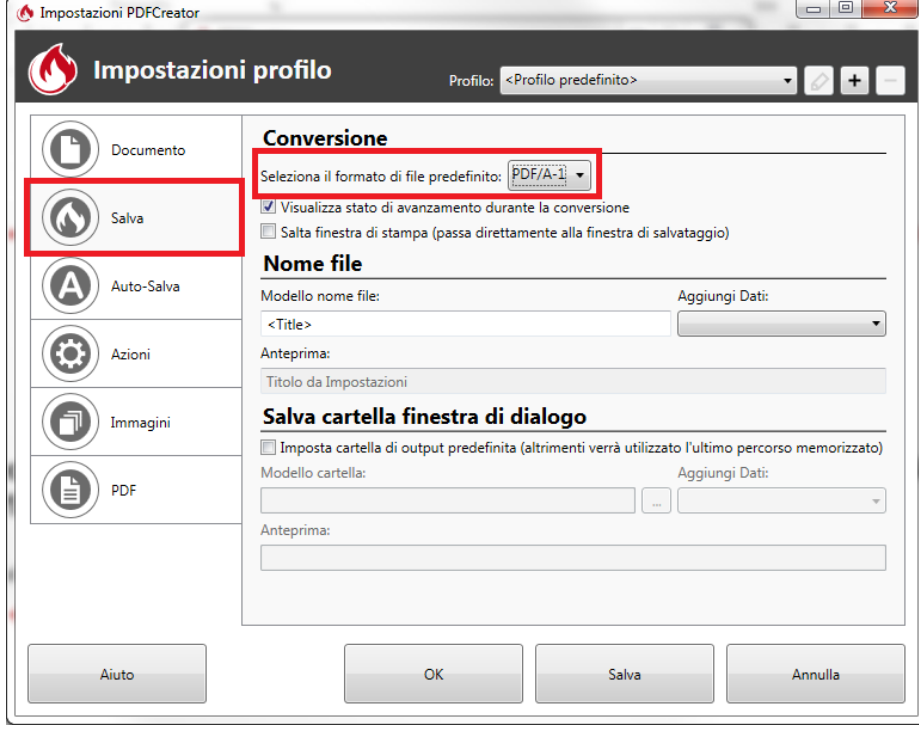

**.** 

<sup>4</sup> http://www.pdfforge.org/pdfcreator

## <span id="page-5-0"></span>5. Come produrre un file PDF/A da scanner (documento analogico)

Nei casi in cui non sia possibile produrre documenti informatici firmati digitalmente vengono prodotti documenti analogici con firma autografa. In questo caso si deve fare una copia informatica del documento analogico firmato. Lo strumento più diffuso con cui si fare la copia informatica è lo scanner, che può essere sia locale, collegato direttamente al proprio computer, oppure condiviso o di rete (es. fotocopiatrici con funzionalità di scanner). In entrambi i casi è molto probabile che lo scanner permetta di acquisire la scansione in formato PDF (tradizionalmente gli scanner producevano solo file immagine, es. JPEG). Es. con scanner HP:

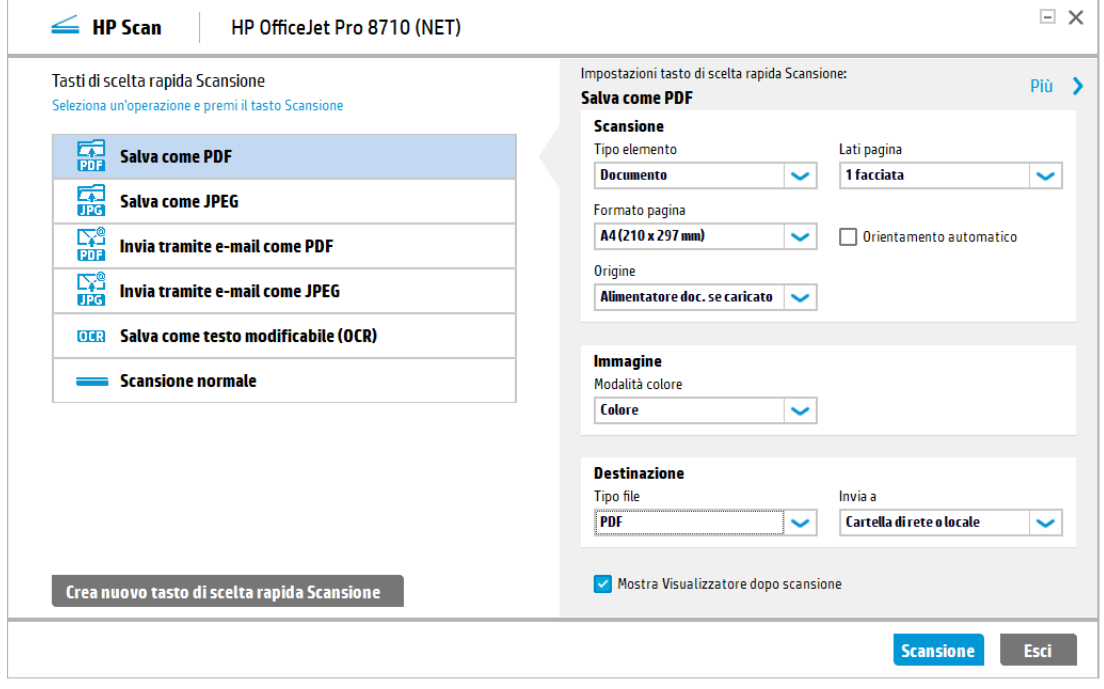

Nel caso il software non permetta direttamente di salvare in PDF/A fare riferimento al paragrafo precedente per convertire file PDF in PDF/A (PDFCreator).

## <span id="page-5-1"></span>6. Accessibilità di un file PDF/A da documento "office"

Come regola generale i file PDF e PDF/A prodotti da documenti "office" (es. microsoft word) permettono la ricerca del contenuto del file e il riconoscimento del testo da parte di tecnologie assistive (ad esempio lettori di schermo, ingranditori di schermo, tastiere braille, sistemi di puntamento), quindi sono da considerarsi accessibili a livello base.

Per creare documenti che soddisfano tutti i criteri di accessibilità, il documento deve essere redatto utilizzando i tag per l'accessibilità. Per esempio non è sufficiente impostare un font più grande per indicare un titolo, ma si dovranno utilizzare gli stili per indicare che il testo è effettivamente un titolo.

La riconoscibilità delle parti di un testo dovrà essere evidenziata dall'uso semanticamente corretto dei suoi elementi costitutivi: titoli, paragrafi, tabelle, liste.

#### *Linee guida operative per la pubblicazione dei documenti all'albo on- line*

#### *dell'Università degli Studi di Padova*

Uno stile è un insieme di caratteristiche di formattazione, a cui viene assegnato un nome, di modo che possano essere applicate tutte insieme al testo.

Gli stili del titolo e del paragrafo, o i sommari se presenti, migliorano la leggibilità del documento in quanto possono costituire punti di riferimento strutturali per tutti gli utenti che usano screen reader o si basano su valutazioni visive dei titoli di sezione per spostarsi durante la lettura.

Nella stesura di un documento è preferibile usare gli stili di testo predefiniti associati ad ogni componente del documento; ad esempio Titolo e punto o numero elenco.

Se il layout del documento è costituito da due o più colonne, utilizzare l'apposita funzionalità piuttosto che utilizzare una tabella o le tabulazioni per simulare il testo su più colonne.

Si consiglia di evitare l'uso di spazi vuoti superflui o tabulazioni e paragrafi vuoti in quanto in loro presenza gli utenti che usano screen reader possono pensare di essere giunti alla fine delle informazioni. Per creare spazi vuoti si consiglia di usare gli elementi di formattazione, i rientri, gli stili e le interruzioni di pagina o di colonna.

## <span id="page-6-0"></span>7. Accessibilità di un file PDF/A da scanner (documento analogico)

La copia informatica di un documento analogico è necessariamente un'immagine (es. JPEG) che può essere incorporata in un file PDF/A. In questo caso il documento non contiene il testo del documento, ma solo la sua rappresentazione grafica. Per permettere la ricerca del contenuto del file e il riconoscimento del testo da parte di tecnologie assistive si devono utilizzare degli strumenti di riconoscimento ottico dei caratteri (OCR), al momento dell'acquisizione da scanner o successivamente. Vediamo due esempi:

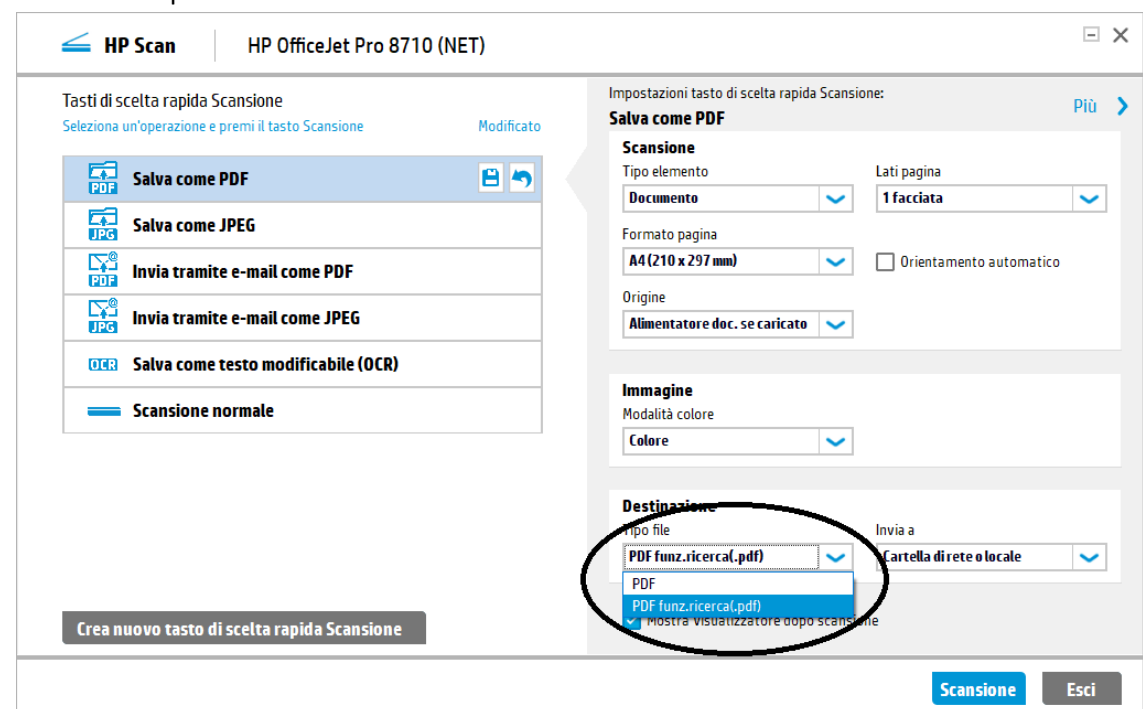

• Durante l'acquisizione con il software dello scanner

• Con Acrobat Professional

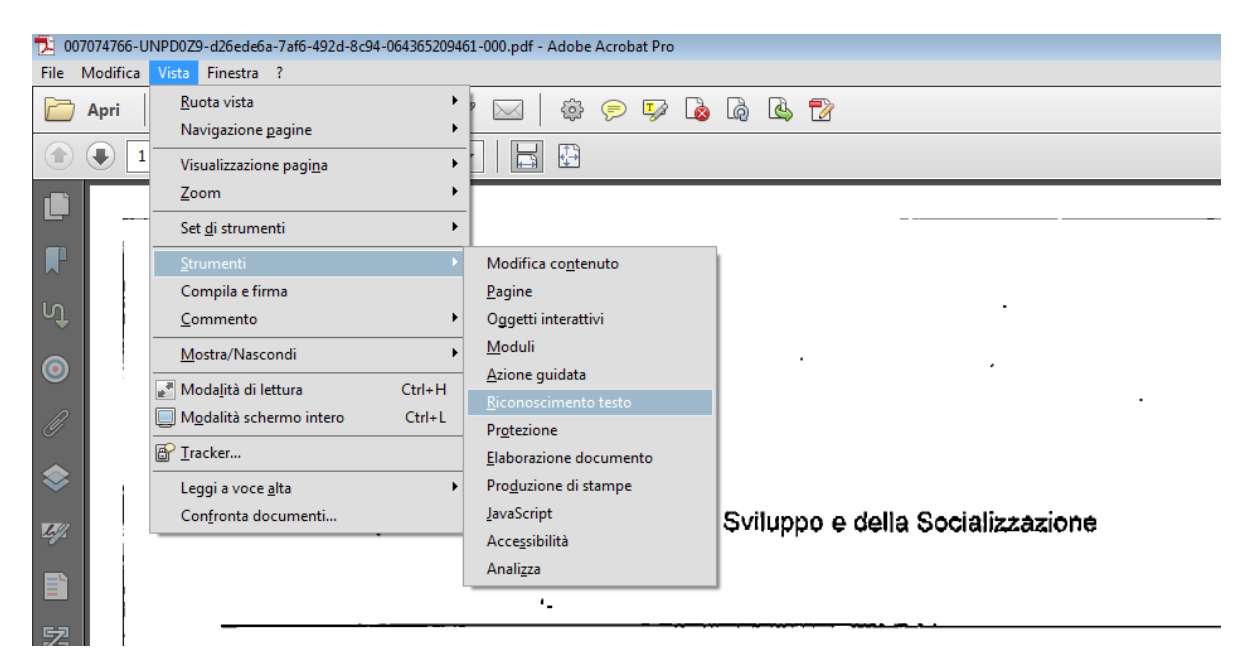